# **Peak Prep Principal's Update**

School Starts Monday, August 24th!

# **Dear Families,**

Monday will mark the beginning of the 2020-2021 school year, and our faculty is extremely excited to welcome you all back. Below are some brief instructions regarding how to access your courses on Monday. If you have any difficulty, please do not hesitate to reach out to your homeroom teacher.

**Please note: You will not see your courses until August 24th!**

#### **Message to TK-5th Grade Families:**

This year, our Tk-5th grade students will be accessing their curriculum via Schoology. Schoology is much easier to navigate than our previous LMS, and we hope that you will love it as much as we do.

#### **How to log in to Schoology:**

1) You will need to log into your Peak Prep Student Gmail account if you have not already done so (instructions were sent to you earlier this week). If you have any difficulty, please reach out to your homeroom teacher for support.

#### 2) Visit: [peak.schoology.com](http://peak.schoology.com/)

- 3) Enter your Peak Prep Student email address and click next.
- 4) Enter the password for your Peak Gmail account and click next.

That's it! You are logged into Schoology! When you log in to Schoology in the future, it will automatically bring you to the google single on-screen, and you will simply need to click on your Peak Prep student account. You will not need to enter your Gmail password.

#### [Schoology](https://sites.google.com/peak-prep.org/pppv/tk-5-orientation/schoology) resources

Our Tk-5 team is busy making you an orientation video and will send that out Friday, along with more detailed login instructions.

#### **Message to 6th-12th Grade Families:**

We are pleased to announce that this year, **all students** will be taking six-course per semester. We have made this change so that we can align our live lessons to the content presented that week, and to keep students on track. The great news is there will be no pacing guides to follow this year, AND when a student logs into Edgenuity, they will always see a progress bar that shows their current progress. This progress bar is blue if you are on track, green if you are ahead, and red when you start to fall behind. For more [information,](https://drive.google.com/file/d/16ZjFhlR8XH5LJBURnJmhccT-jCHxIse_/view) view the **Edgenuity Student** Manual.

#### **How to log into the Edgenuity LMS:**

1) Log in to [https://learn.edgenuity.com](https://learn.edgenuity.com/)

- 2) Click the Students button.
- 3) On the login screen: Enter your username: your peak prep student email address
- 4) Click forgot password.

5) Log into your Peak Prep Student Gmail account and follow the instructions to reset your password (remember to make sure it is easy to remember and do not forget to write it down). 6) Log into Edgenuity.

7) Watch the mandatory student orientation video (it is 3-5 minutes and will help you.

8) Begin your courses.

#### Edgenuity [resources](https://sites.google.com/peak-prep.org/pppv/6th-12th-grade-orientation_1/edgenuity)

As always, please do not hesitate to reach out to me if you have questions or concerns.

Sincerely, **Mrs. Sabrina Ciolino Principal Peak Prep Pleasant Valley** Phone/Text: 415-320-1401 Email: [sabrina.ciolino@peak-prep.org](mailto:sabrina.ciolino@peak-prep.org)

**Having trouble logging in? Please contact your homeroom teacher.**

# **First Day of School**

**WHEN** Monday, Aug. 24th, 8:30am **WHERE** This is an online event. **MORE INFORMATION** Links to access your courses:

TK-5th grade: [peak.schoology.com](http://peak.schoology.com/)

6-12th grade: : <http://learn.edgenuity.com/>

# **Looking for your teacher's contact info? Visit our website!**

# **Have you logged into your school gmail account?**

In order to access your courses, you will first need to log into your Peak Prep Student Gmail account that we have created for you.

If you have already completed the setup of your peak student Gmail account, you are all set. If you are new to Peak or have not yet logged into your Peak Gmail account, please follow the directions emailed to you by your homeroom teacher, and let them know if you run into any issues.

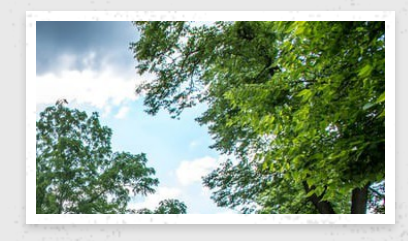

# **Peak Prep Pleasant Valley**

**[Facebook](https://www.facebook.com/peakprep/) [@peakpreppv](http://www.twitter.com/@peakpreppv)**

2150 [Pickwick](http://maps.google.com/maps?daddr=2150%20Pickwick%20Drive%20%23304%20%20Camarillo%2C%20CA%2093010&hl=en) Drive #304 Ca... V[info@peak-prep.org](mailto:info@peak-prep.org) [855-900-7325](tel:855-900-7325) [peak-prep.org](http://www.peak-prep.org/)

- 
-